# **Publication Statuses**

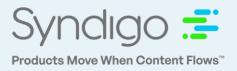

As a CES user, you have visibility into the status of products that are published to Lowe's. These statuses are displayed on the *Product Details Page* and can be filtered to on the *Products* and *Recipients* pages. Publication statuses are provided on a "per recipient" basis.

### **Status Overview**

- Not Published Products that have been linked to a recipient in CES but have not yet been published to the recipient.
- **Pending Supplier Action** Products have been published but require attention from the supplier/brand/vendor. (Take action on these products)
- Pending Recipient Action Products have been published and require additional action by the recipient before they can progress.
- **Synchronized –** These items have completed all steps of the recipient workflow and are "Complete".
- Error Products with this status require assistance from our CES Support team. Please contact us at syndigo.com/support or 855.796.3446 between 7AM- 6PM CST.
- Awaiting Subscription Products that have been published to a recipient but are pending a subscription from the recipient before they move further through the process. \*This status will not be utilized with the Lowe's- API Connection\*

### Filtering by Publish Status

Users can apply a "Publication Status" filter from the Products page to view all products with the selected status(es).

1. From the Products page, select the "Add Filter" button at the top of the screen.

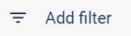

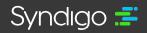

# **Updated Publication Statuses in CES**

2. Choose the Recipient and select the status(es) that you wish to filter by.

| Page Filters                                                                              |                                                                                |   |                                                                                                    |              |                                                               |                  | ×               |
|-------------------------------------------------------------------------------------------|--------------------------------------------------------------------------------|---|----------------------------------------------------------------------------------------------------|--------------|---------------------------------------------------------------|------------------|-----------------|
| Recipient Lens 🕦                                                                          |                                                                                | Â | Product Content                                                                                       | - Enh        | anced Conte                                                   | ent >            | URLs >          |
| Recipient<br>Product Context                                                              | Lowe's - API    Lowe's - API  Linked  Not Linked                               |   | Data Quality ()<br>Ready to Publis<br>Critical Errors<br>Missing Requir<br>Taxonomy<br>Required Not P | ed           | <ul> <li>Non-Crit</li> <li>Comple</li> <li>Not Con</li> </ul> | tical Erro<br>te |                 |
| Unique IDs<br>Attribute Values <b>()</b>                                                  | Select Identifier                                                              |   | Distributed Or<br>Synchronized<br>Publication Status ()<br>Recipient Feed                             | Dr Published |                                                               |                  |                 |
| Product Set<br>Taxonomy                                                                   | All Taxonomies *                                                               |   | Published Awa<br>Response<br>Published With<br>Sent                                                   | ndrawal      | Subscrip<br>Pending<br>Not Pub                                | Recipie          | ecipient Action |
| Category                                                                                  | Linked Unlinked  Add product category filter                                   |   | Pending Suppl Synchronized Collection Type                                                            | ICT ACTON    | Rejected                                                      |                  | v               |
| Brands                                                                                    | All Brands v                                                                   |   | Data Source                                                                                           | All Sources  | Ċ                                                             | То               | ÷               |
| Packaging Level                                                                           | All Packaging Levels * Highest Packaging Level Not Highest Packaging Level     |   | Last Modified<br>Date Posted                                                                          | From         | <u> </u>                                                      | То               | •               |
| Workflow Step                                                                             | Select workflow *                                                              | Ŧ | Date Created                                                                                          | From         | ė                                                             | То               |                 |
| Saved Filters ()<br>2 Applied Filters Clo<br>Recipient<br>For: Lowe's - API<br>Is: Linked | X<br>Publication Status X<br>For: Lowe's - API<br>Is: Pending Recipient Action |   |                                                                                                    |              |                                                               |                  | SAVE AS         |
| 1 Product in Filter Results cancel APPLY FILTERS                                          |                                                                                |   |                                                                                                    |              |                                                               |                  |                 |

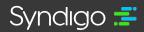

syndigo.com (312) 766-4801 © 2023 Syndigo, All Rights Reserved. • Confidential • Proprietary • Do Not Distribute

# **Updated Publication Statuses in CES**

#### 3. Click Apply Filter

In addition to applying these filters from the Products Page, users can also follow the steps listed above when viewing the "All Products" tab of a Recipient Profile Page.

- 1. From the CES Dashboard, select a recipient from the Recipients Tab
- 2. Select the "All Products" tab across the top of the Recipient page and follow the steps above to filter by Publish Status.

## **Viewing Publication Status**

The Publication Status is displayed on the Product Details Page for any product that has been linked to a Recipient. Statuses may vary between recipients and are located above the Product Readiness Score for that integrated recipient.

- 1. From the Products Page, search/filter and select the product you wish to view.
- 2. Navigate to the appropriate *Recipient / Requirement Set* from the top of the Product Details Page.
- 3. Publication status is provided in the left-hand side of the page.

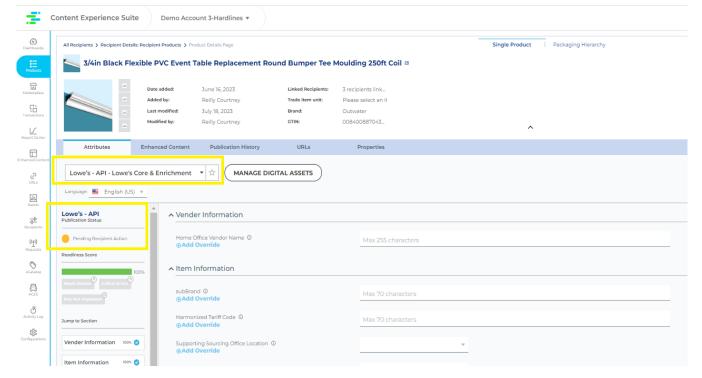

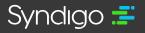